### 1 Connect the power cable and press the power button for 7 seconds

连接电源电缆并按下电源按钮 7 秒 連接電源線然後按下電源按鈕約 7 秒 電源ケーブルを接続して、電源ボタンを 7 秒押す

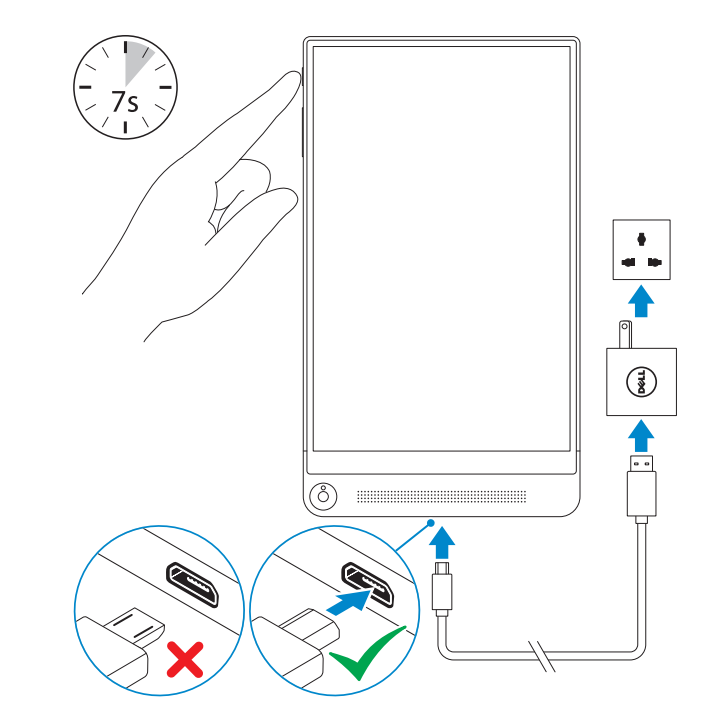

### 2 Finish Android setup

快速入门指南 快速入門指南

## Quick Start Guide

# Venue 8 7000 Series

完成 Android 设置 完成 Android 設定 Android のセットアップを終了する

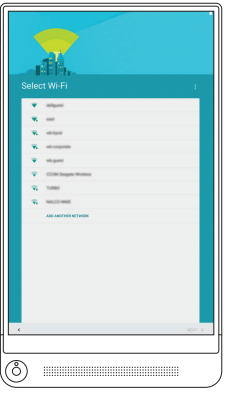

注册平板电脑 註冊您的平板電腦 タブレットを登録する

### dell.com/support/retail

註:如果您要連線至安全的無線網路,請在提示下輸入存取無線網路的密碼。

メモ:セキュリティ保護されたワイヤレスネットワークに接続している場合、 プロンプトが表示されたらワイヤレスネットワークアクセスのパスワードを入 力します。

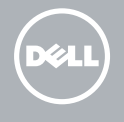

Connect to your network. 连接到网络。 連接網路。 ネットワークに接続します。

 $\mathbb Z$  NOTE: If you are connecting to a secured wireless network, enter the password for the wireless network access when prompted.

么注: 如果要连接到加密的无线网络, 请在提示时输入密码以接入无线网络。

### Inserting microSD card—optional

插入 microSD 卡 - 可选 插入 microSD 卡 - 選用 microSD カードの挿入 — オプション

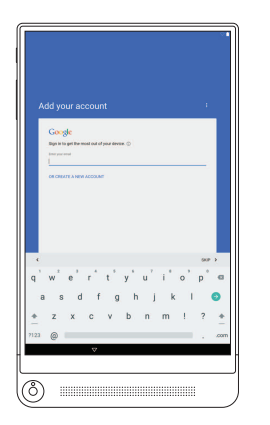

#### Sign in to your Google account or create a new account.

登录您的 Google 帐户或创建一个新帐户。 登入您的 Google 帳號或建立新帳號。 Google アカウントにサインインするか、新規のア カウントを作成します。

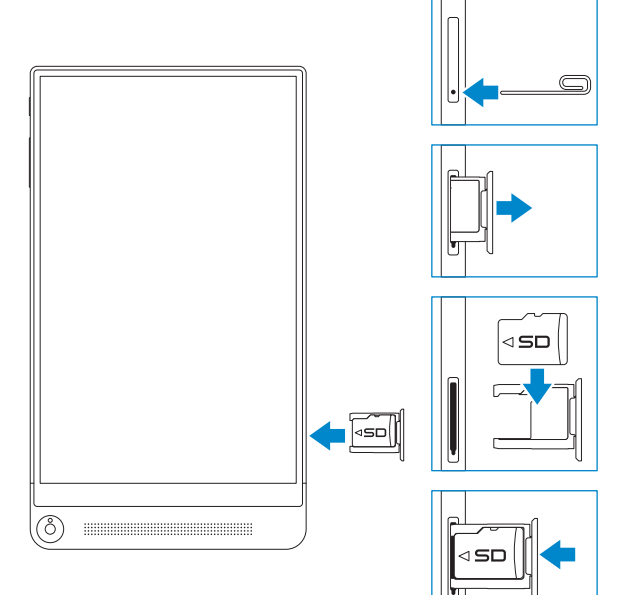

### 3 Register your tablet

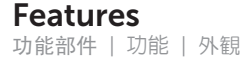

- 7. Micro-USB/Charging port
- 8. Speaker
- 9. Service Tag label
- 10. MicroSD-card slot
- 11. Intel RealSense Snapshot
- 1. Power button
- 2. Volume buttons
- 3. Microphone
- 4. Ambient-light sensor
- 5. Front camera
- 6. Headset port
- 1. 電 源 按 鈕
- 2. 音 量 按 鈕
- 3. 麥 克 風
- 4. 環 境 光 線 感 應 器
- 5. 正 面 相 機
- 6. 耳 麥 連 接 埠
- 7. Micro-USB/充電連接埠
- 8. 喇 叭
- 9. 服 務 標 籤
- 10. MicroSD 卡插槽
- 11. Intel RealSense 快照

- 1. 电 源 按 钮
- 2. 音 量 按 钮
- 3. 麦 克 风
- 4. 环 境 光 传 感 器
- 5. 前 置 摄 像 头
- 6. 耳 机 端 口
- 7. 微型 USB/充电端口
- 8. 扬 声 器
- 9. 服 务 标 签
- 10. MicroSD 卡插槽
- 11. Intel RealSense 快照
- 1. 電源ボタン
- 2. 音量ボタン
- 3. マイク
- 4. 周 囲 光 セ ン サ ー
- 5. 前 面 カ メ ラ
- 6. ヘッドセットポート
- 7. Micro-USB/充電ポート
- 8. スピーカー
- 9. サービスタグラベル
- 10. MicroSD カードスロット
- 11. Intel RealSense スナップショット

与 Dell 联络 與 Dell 公司聯 絡 デルへのお問い合わせ dell.com/contactdell  $\mathbb{H}-$ 1<br>2<br>3 dell.com/regulatory\_compliance  $\bullet \rightarrow 3$ T02E **DELL** T02E001 Venue 8 7840  $-10$ 11 4  $\overline{R}$ 5 6 8 7 9  $\bullet$ 

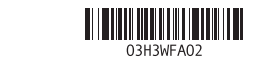

#### Product support and manuals

产品支持和手册 產品支援與手冊 製品サポートとマニュアル dell.com/support dell.com/support/manuals

#### Contact Dell

#### Regulatory and safety

管制和安全 管制與安全 認可と安全性

### Regulatory model

管制型号 安規型號 認可モデル

### Regulatory type

管制类型 安規類型 認可タイプ

#### Tablet model

平板电脑型号 平板電腦機型 タブレットモデ ル

> Printed in China. 2015-04

© 2015 Dell Inc. © 2015 Google Inc.